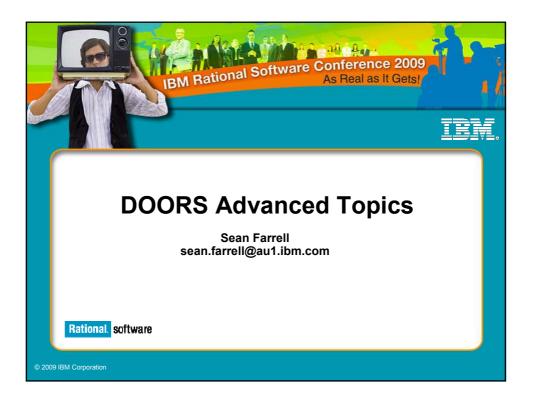

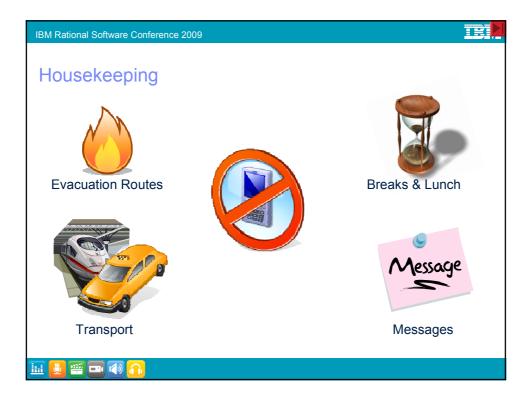

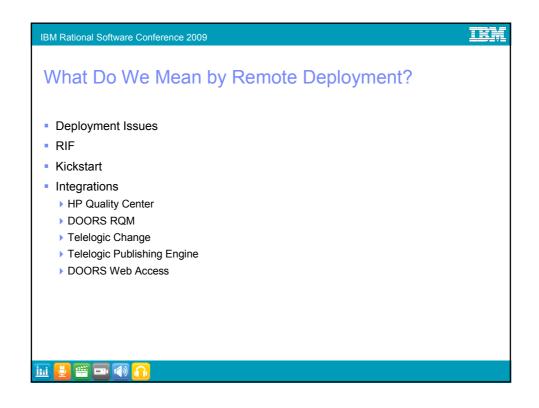

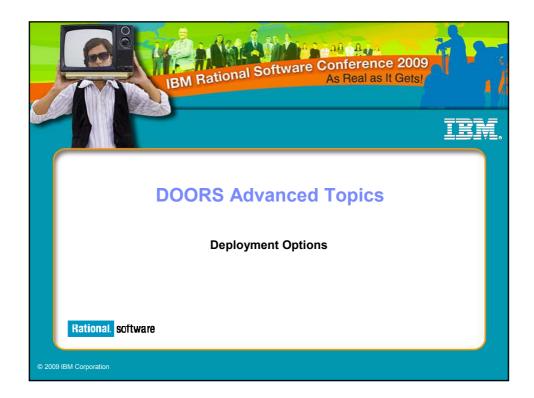

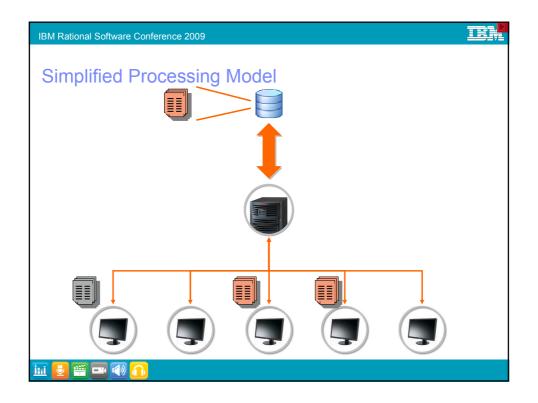

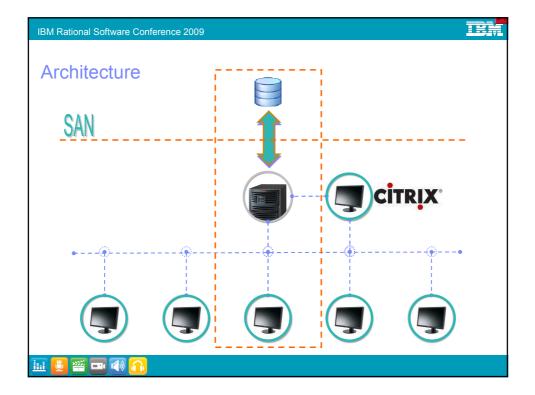

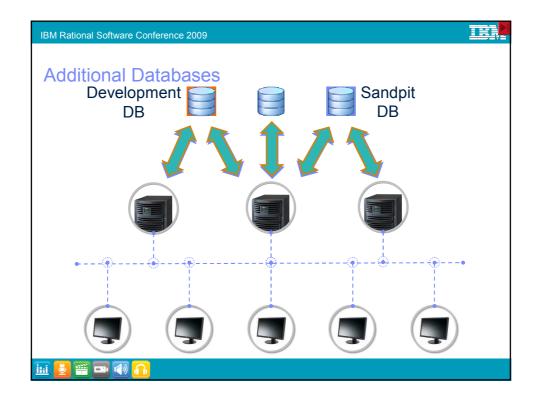

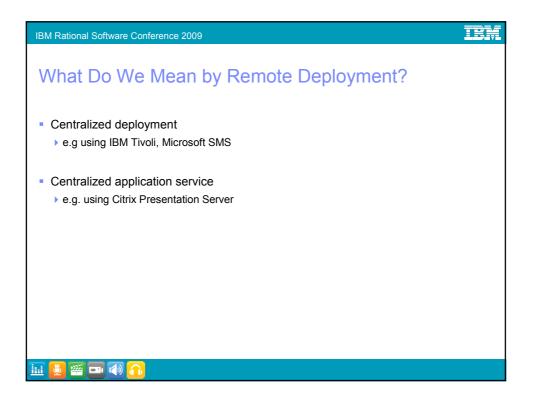

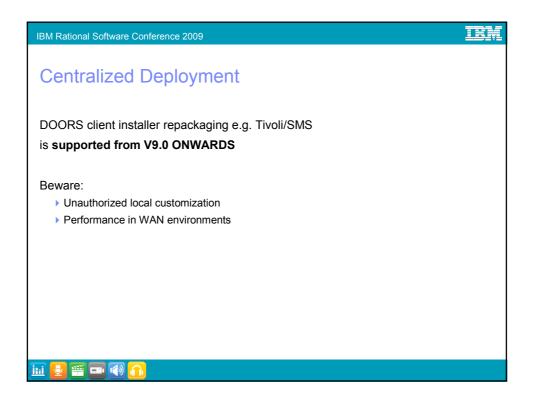

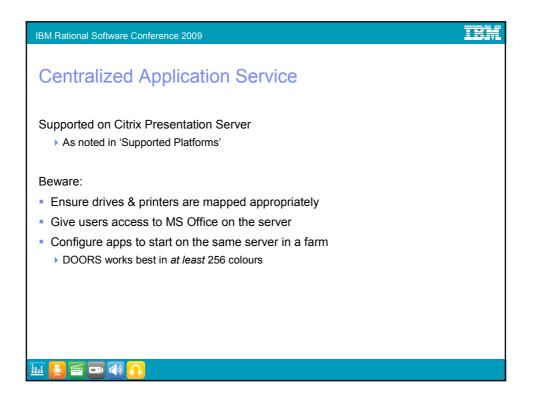

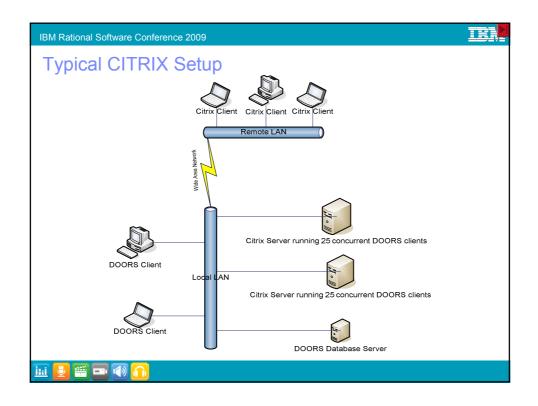

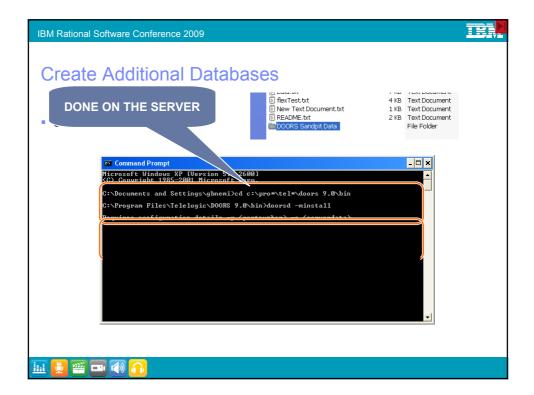

| DOORS DB Server 9.0 00001 | Name 🛆 🗖 Com                 | mand Prompt | 1           |                |                |                                                 |        |
|---------------------------|------------------------------|-------------|-------------|----------------|----------------|-------------------------------------------------|--------|
|                           | COM+ Event System Micros     |             |             | ersion 5       | 1.26001        |                                                 |        |
| <u>Start</u> the service  |                              | pynight 199 | 25-2001     | Microsof       | t Comp         |                                                 |        |
|                           | Computer Browser C: Docu     | uments and  | Setting     | rs∖gbnemi      | >net start "DO | OORS DB Server 9.0                              | 00001" |
|                           | Cryptographic Serv The DO    | ORS DB Serv | ver 9.0     | 00001 se       | rvice is start | OORS DB Server 9.0<br>ing.<br>ted successfully. |        |
|                           |                              | JRS DB Serv | 9.0 ver 9.0 | 00001 Se       | rvice was star | rea successfully.                               |        |
|                           | DHCP Client                  |             |             |                |                |                                                 |        |
|                           | Distributed Link Trac        | iments and  | Setting     | js∕gbnemi      | ./_            |                                                 |        |
|                           | Distributed Transact         |             |             |                |                |                                                 |        |
|                           | B DOODS DD Samuel            |             | -           | -              |                | and the statement of the statement of           | -      |
|                           | DOORS DB Server 9.0          |             | Started     | Autor          |                |                                                 | -      |
|                           | Error Reporting Service      | Allows erro | Started     | Autor<br>Autor |                |                                                 |        |
|                           | Error Reporting Service      | Enables ev  |             | Autor          |                |                                                 |        |
|                           | Fast User Switching Compati  |             | Junio       | Manu           |                |                                                 |        |
|                           | Help and Support             | Enables He  | Started     | Autor          |                |                                                 |        |
|                           | HTTP SSL                     | This servic | 503,000     | Manu           |                |                                                 |        |
|                           | Human Interface Device Acces |             |             | Disab          |                |                                                 |        |
|                           | MAPI CD-Burning COM Service  |             |             | Manu           |                |                                                 |        |
|                           | a Indexing Service           | Indexes co  |             | Manu 🔽         |                |                                                 |        |
|                           |                              |             |             | >              |                |                                                 |        |

| IBM Rational Software Conference 2 | 2009                                                                                                    |  |
|------------------------------------|----------------------------------------------------------------------------------------------------|--|
| OR<br>-d 36691@hostname            | Bione to network DB         static         Set in:         Dotted solution         Set in:         Solution:         Normert:         Find Target         Change Icon         Advanced |  |
|                                    |                                                                                                    |  |

## IEN

## IBM Rational Software Conference 2009 Other Command Line Switches

| Switch<br>(abbreviation) | Parameter                                                             | Description                                                                                                    |
|--------------------------|-----------------------------------------------------------------------|----------------------------------------------------------------------------------------------------|
| - <u>addins</u><br>(-a)  | addins_folders                                                        | A list of one or more paths to the folders that contain your DXL <u>addins</u> files.<br>Use semicolons (;) to separate the entries in the list. Don't include spaces after the<br>semicolons. Paths can be local paths, conventional drive mappings, or UNC (Universal<br>Naming Convention) paths.                                |
| -attributeaddins<br>(-A) | dxl_attributes_<br>folders                                            | A list of one or more paths to the folders that contain the programs that you can use for DXL attributes.<br>Use semicolons (;) to separate the entries in the list. Don't include spaces after the semicolons. Paths can be local paths, conventional drive mappings, or UNC (Universal Naming Convention) paths.                  |
| -batch<br>(-b)           | dxl_program                                                           | Runs Rational DOORS in batch mode, without the GUI. For more information, see<br><u>Running Rational DOORS in batch mode</u> .                                                                                                    |
| -caching<br>(-k)         |                                                                       | Enables streaming for transfer of data between the database server and the client. This option may improve data transfer performance over a WAN. However, using this option offers a potential security risk. Data is cached to the localdata area of the client machine whilst loading, although it is cleared on load completion. |
| -data<br>(-d)            | port@server                                                           | Specifies which Rational DOORS database to use.<br>The parameter specifies the port that the server is using and the name of the server<br>computer (for example, 36677@myserver).<br>A Rational DOORS 9.2 client can't use a pre-9.0 database server.                                                                              |
| -defopenmode<br>(-o)     | One of the following:<br>READ_ONLY<br>READ_WRITE<br>READ_WRITE_SHARED | The default edit mode that formal modules are opened in when you double-click them<br>in the database explorer.<br>The parameter is READ_WRITE for exclusive edit mode and READ_WRITE_SHARED for<br>shareable edit mode.<br>Note that this parameter must be upper case, unless you use the single letter                           |

| Other C                  | ommand                                                                | Line Switches                                                                                                    |  |
|--------------------------|-----------------------------------------------------------------------|----------------------------------------------------------------------------------------------------|--|
|                          |                                                                       | abbreviations (r, w and s).                                                                                                    |  |
| -defopenlinkmode<br>(-0) | One of the following:<br>READ_ONLY<br>READ_WRITE<br>READ_WRITE_SHARED | The default edit mode that formal modules are opened in when you open them by<br>clicking a link arrow in another module.<br>The parameter is READ_WRITE for exclusive edit mode and READ_WRITE_SHARED for<br>shareable edit mode.<br>Note that this parameter must be upper case, unless you use the single letter<br>abbreviations (r, w and s).                                                                                                    |  |
| - <u>dx1</u><br>(-D)     | dxl_string<br>or<br>"#include<br><dxl_program>"</dxl_program>         | <ul> <li>DXL that is executed immediately after Rational DOORS starts up. The parameter is either:</li> <li>A DXL code fragment.</li> <li>A hash include statement that specifies the path to a DXL program.</li> </ul>                                                                                                    |  |
| -home<br>(-H)            | doors_home                                                            | The Rational DOORS home folder. This is the path to the folder that Rational DOORS was installed into (the folder that has a bin folder which contains the doors.exe file).                                                                                                    |  |
| -layoutaddins<br>(-L)    | layout dxl_<br>folders                                                | A list of one or more paths for layout DXL folders.<br>Use semicolons () to separate entries in the list. Don't include spaces after the<br>semicolons. Paths can be local paths, conventional drive mappings, or UNC (Universal<br>Naming Convention) paths.                                                                                                    |  |
| -localdata<br>(-f)       | local_folder                                                          | A folder on the local computer used as temporary storage for data copied from the<br>Rational DOORS database server.                                                                                                    |  |
| -logfile<br>(-1)         | logfile                                                               | A file in which Rational DOORS logs information. This is the full path, including the<br>name of the log file.<br>If you use this switch on the command line, it logs DXL errors in the file. Any reported<br>DXL errors are logged in the file instead of being displayed on the screen.<br>If you use this switch in the registry, it logs the information that is recorded in the<br>Windows event log. The information is logged in the file as well as in the application |  |

## **Other Command Line Switches**

| -password pa<br>(-P) | assword                  | The password for the session.                                                                                                    |
|----------------------|--------------------------|----------------------------------------------------------------------------------------------------|
|                      |                          | ine publicate for the beblen.                                                                                                    |
| -project pj<br>(-p)  | roject_name              | The name of the project that you want to open at the start of the session. The contents of the project are displayed in the right pane of the database explorer. If you use the -batch switch, the parameter specifies the current project.                                                                                                    |
|                      | roject_addins_<br>olders | A list of one or more paths for project DXL <u>addins</u> directories.<br>Use semicolons () to separate entries in the list. Don't include spaces after the<br>semicolons. Paths can be local paths, conventional drive mappings, or UNC (Universal<br>Naming Convention) paths.                                                                      |
| -user us<br>(-u)     | isername                 | The username of the user for the session.                                                                                                    |
| -W ns                | lowait                   | When you are running a batch process, and there are any errors or printed output, they are sent to a command window. Rational DOORS will continue to run until the command window is closed.<br>Using -w as part of the command line when running a batch process closes any command windows automatically and allows Rational DOORS to stop running. |

IEN

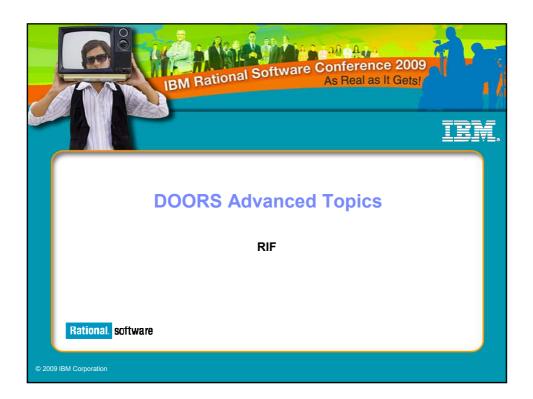

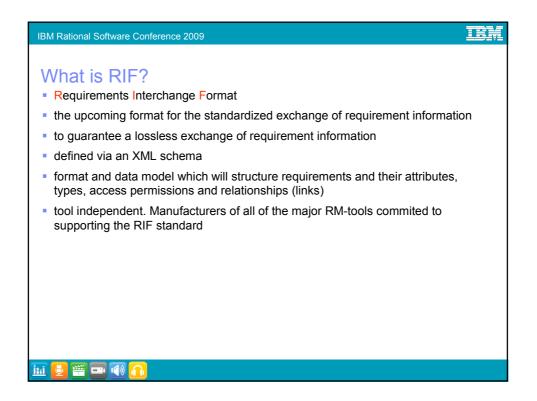

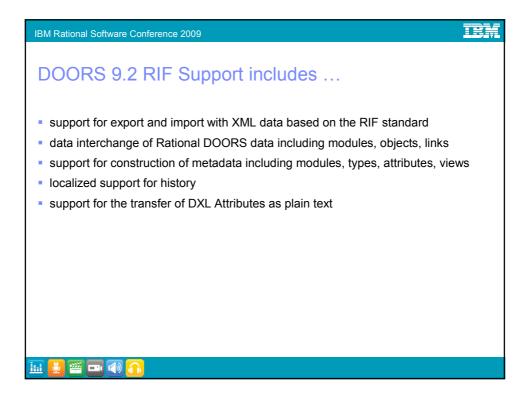

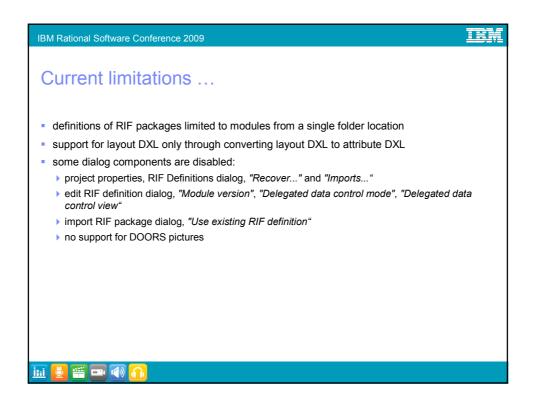

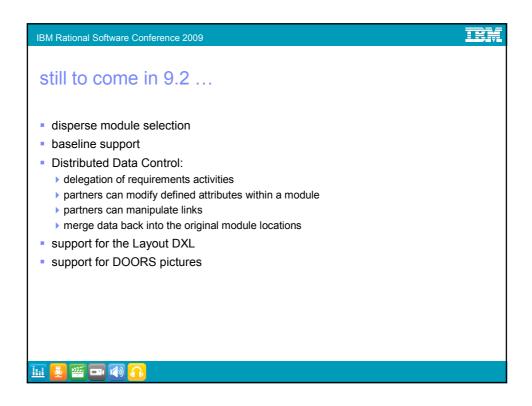

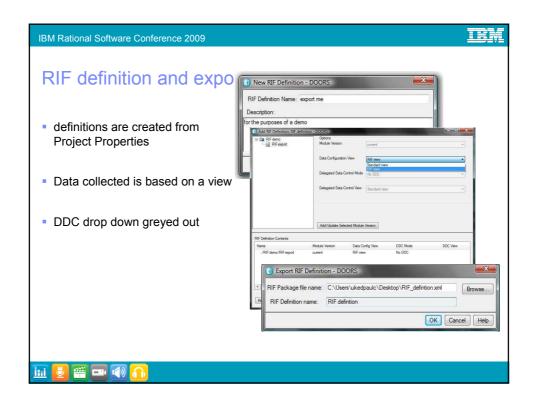

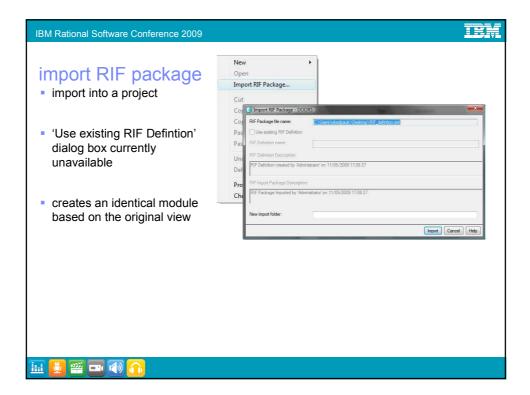

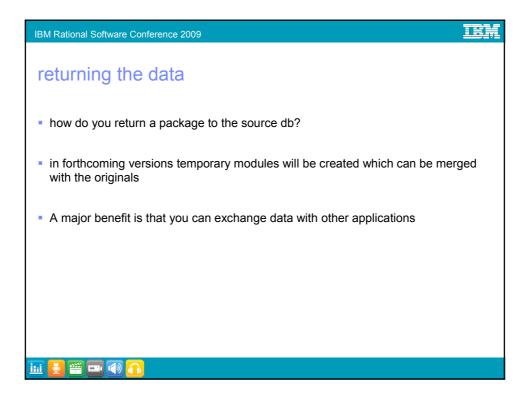

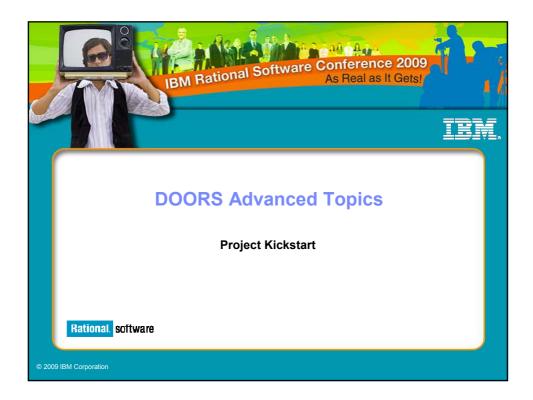

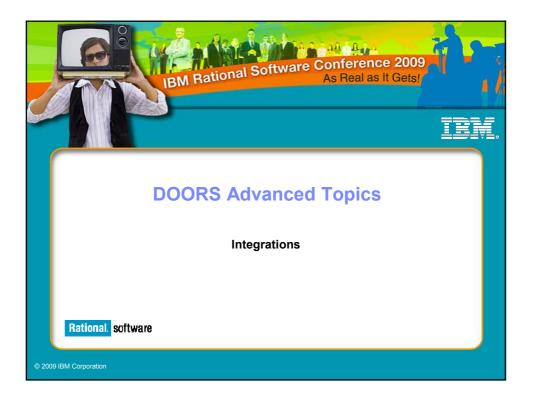

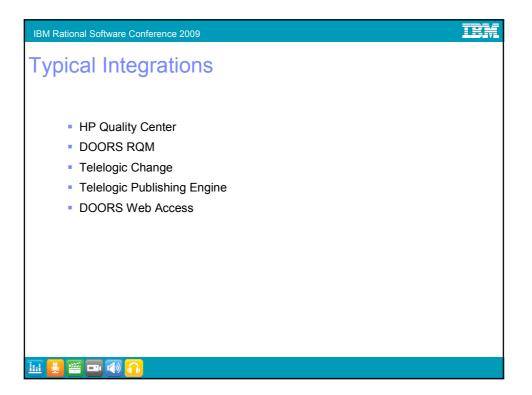

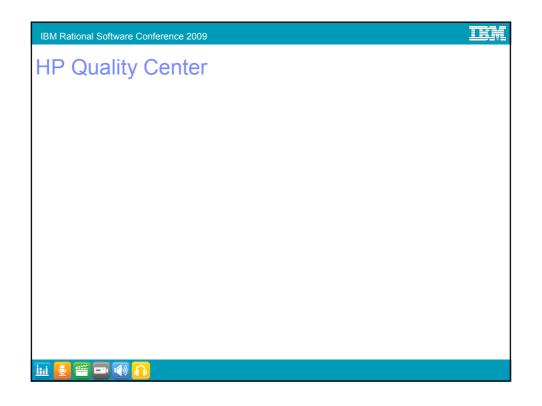

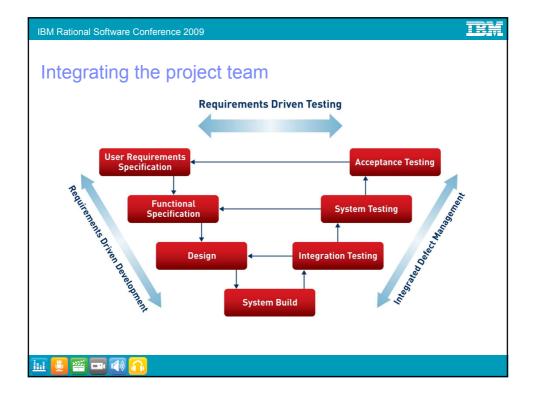

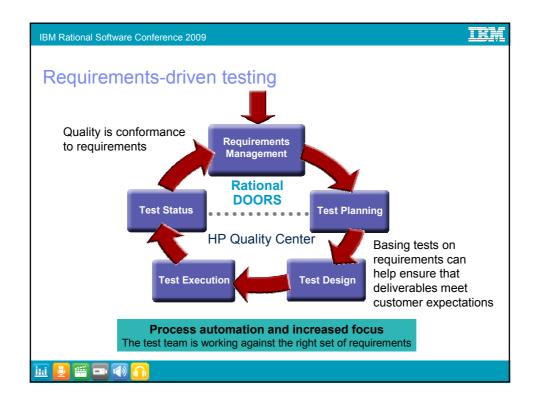

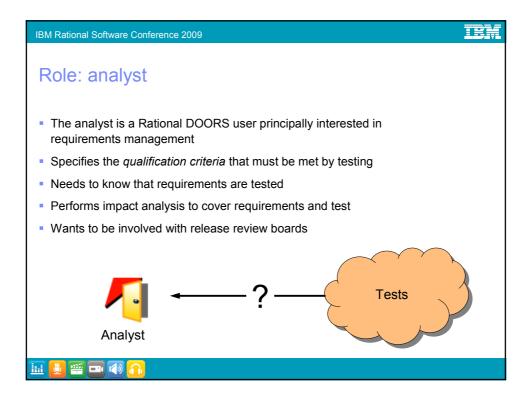

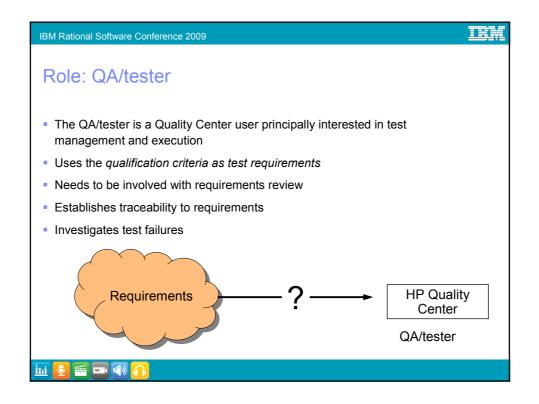

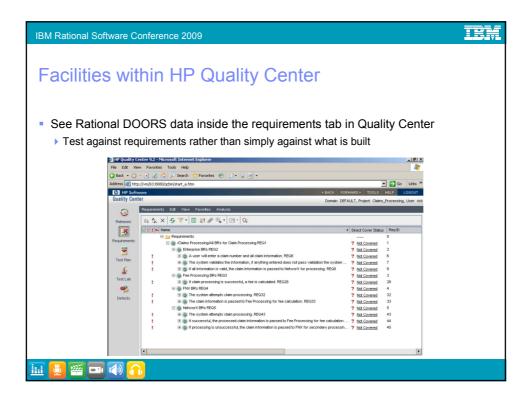

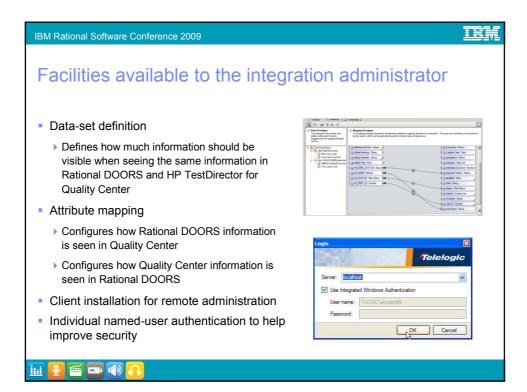

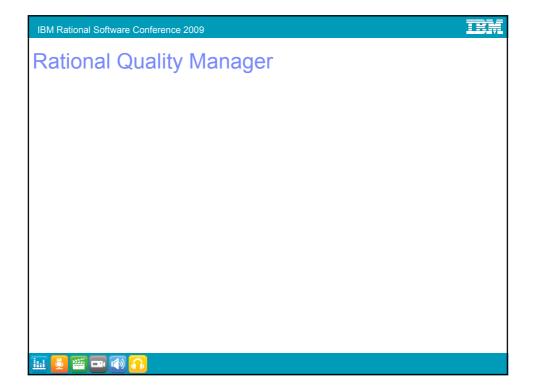

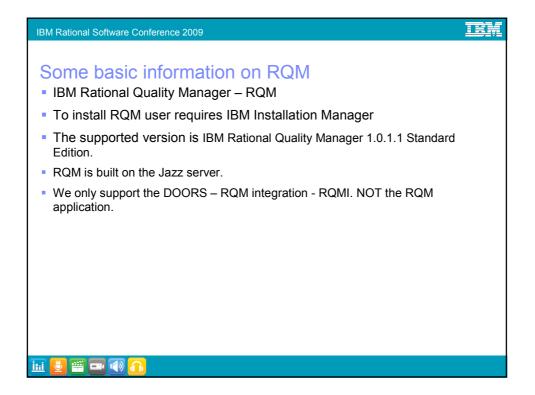

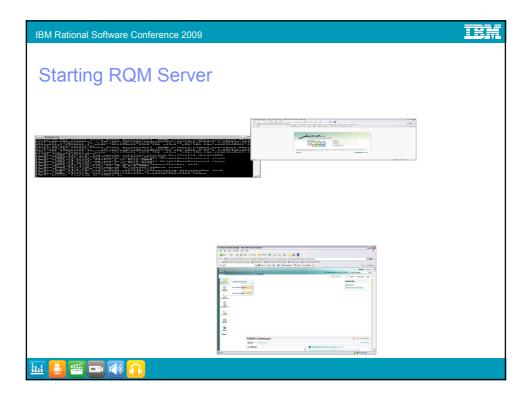

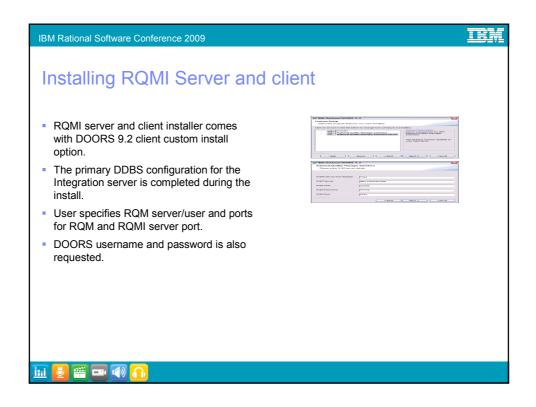

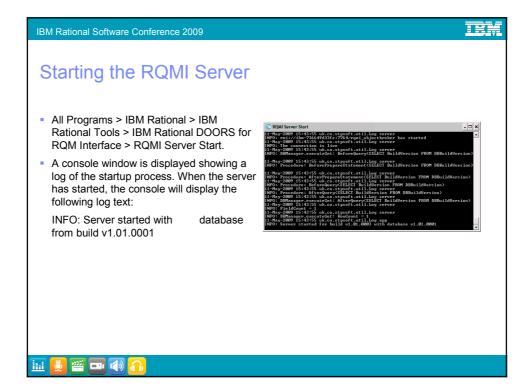

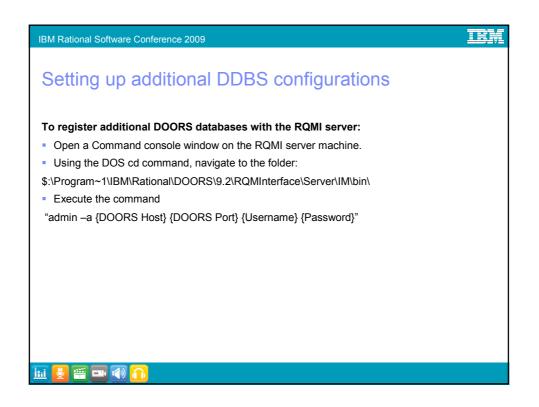

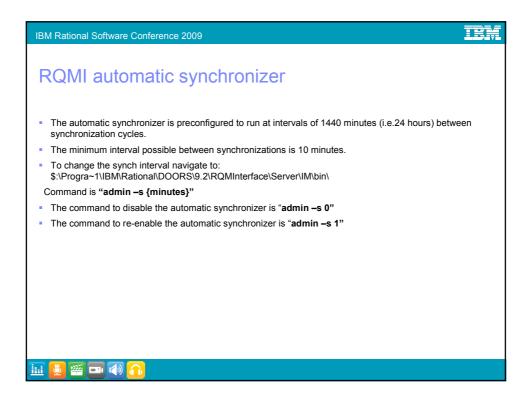

| IBM Rational Software Conference 2009                                                                                                    | IEM |
|----------------------------------------------------------------------------------------------------|-----|
| <text><text><text><text><text><list-item><list-item><list-item><list-item></list-item></list-item></list-item></list-item></text></text></text></text></text> |     |
|                                                                                                    |     |

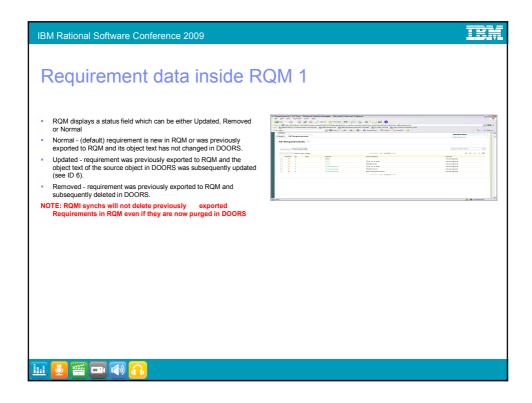

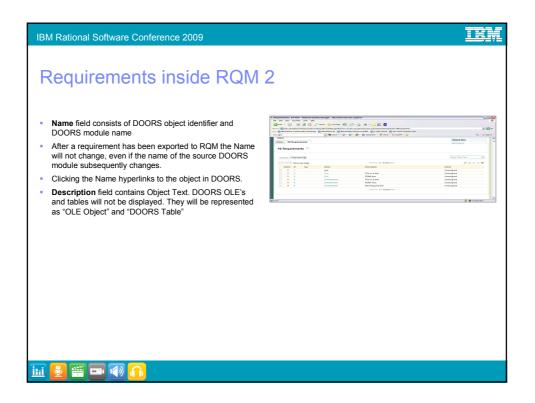

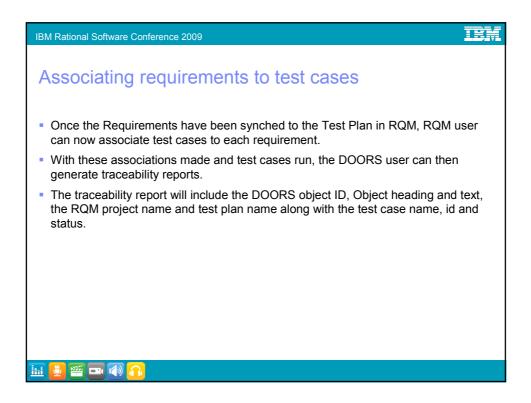

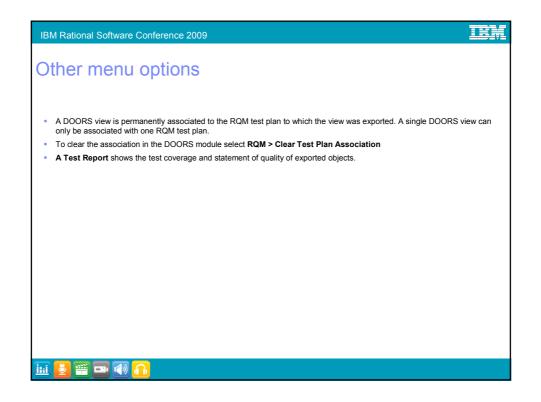

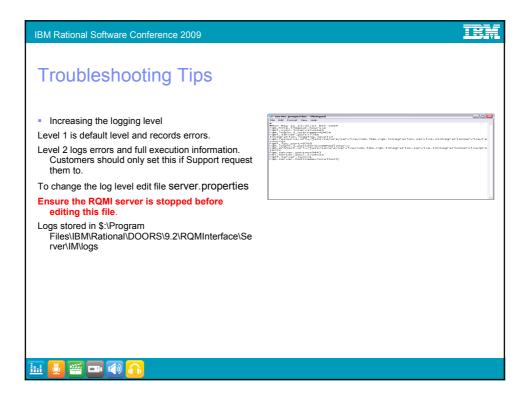

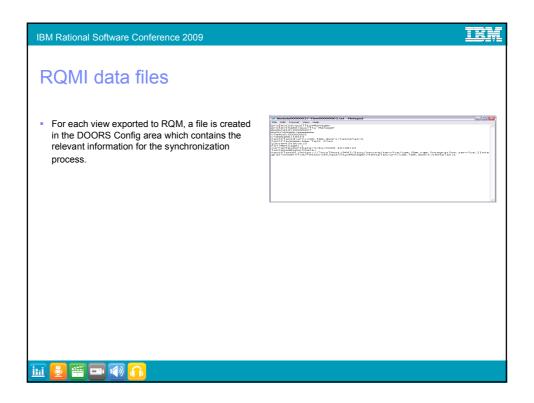

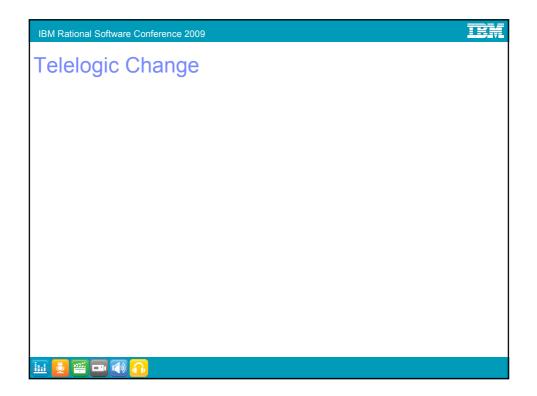

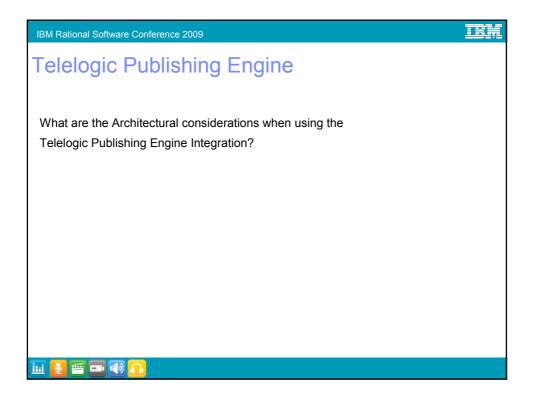

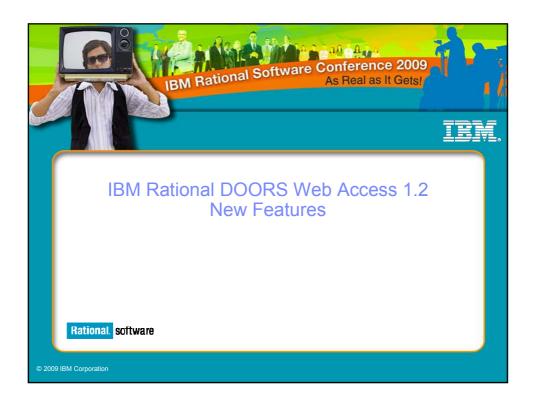

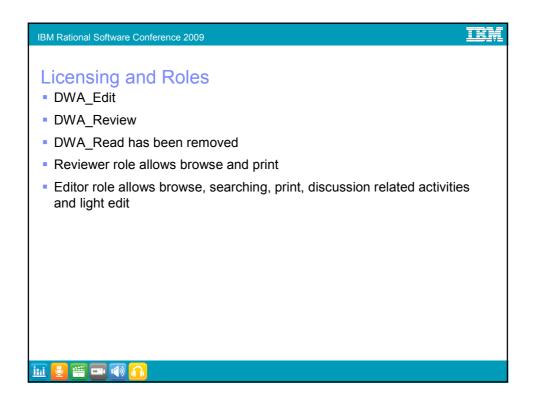

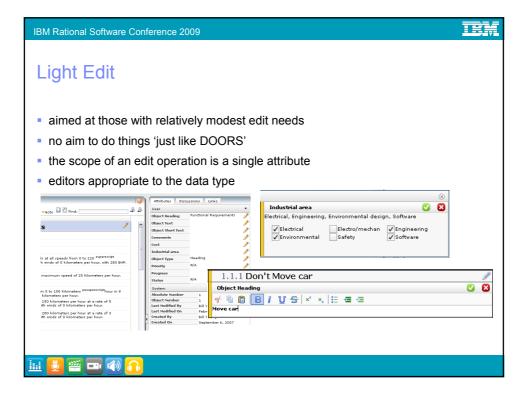

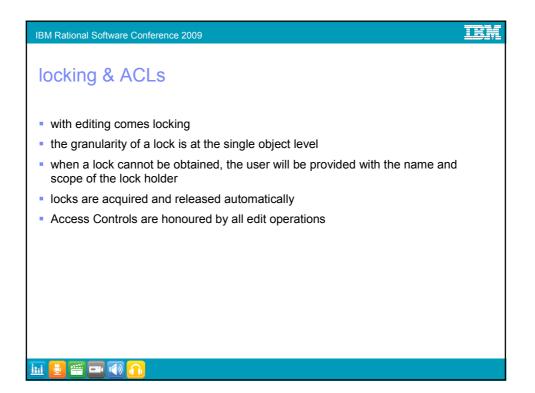

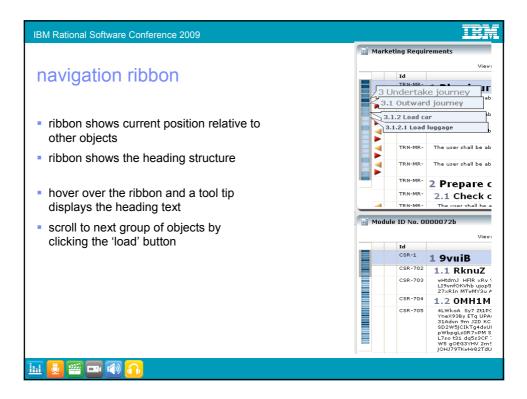

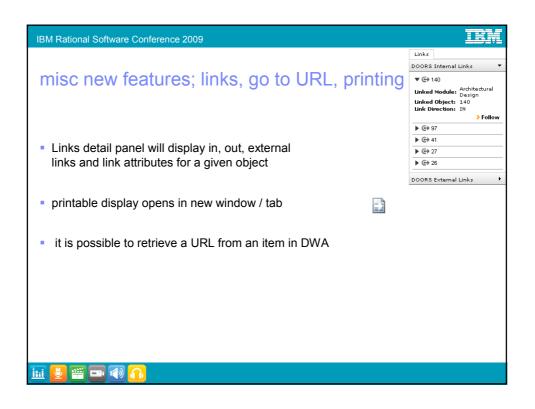

| ile Edit View Favorites Tools He                      | elp  |            |       |               |                                                                                                    |            |                        |                                                                        |
|-------------------------------------------------------|------|------------|-------|---------------|----------------------------------------------------------------------------------------------------|------------|------------------------|------------------------------------------------------------------------|
| 🌖 Back 🔹 🕥 - 🗾 📓 🔥                                    | ) s  | earch      | K Fa  | vorites       | Ə 😞 - 😓 🗹 - 🖵 🏭 📬 🖇                                                                                                    |            |                        |                                                                        |
| ddress 🗃 http://localhost:8080/dwa/                   |      |            |       |               |                                                                                                    |            |                        | - 🔁                                                                    |
|                                                       | 2    |            |       |               |                                                                                                    | U          | ser: Mark, F           | Package: Review >Logo                                                  |
| Telelogic Web A                                       | cces | is         |       |               |                                                                                                    | Y          | Goto URL 💆             | ′Layout ∀Package →H                                                    |
| DOORS Database 9.0 👔 🏠 🕪                              |      |            |       |               | ents View: - Requirement View 🔻                                                                                                    | <b>.</b> ( | Attributes             | Discussions                                                            |
| DOORS Database 9.0                                    | 11   | <b>≣</b> 3 | ystem | Kequirem      | Find:                                                                                                    |            | User                   | VISCUSSIONS                                                            |
| DOORS Demos<br>New Family Car Project<br>Requirements | 11   |            | +/-   | ID            | Car system requirements                                                                                                    |            | Object<br>Heading      |                                                                        |
| System<br>Requirements                                | 11   | 4          |       | TRN-SR-<br>5  | The car shall be able to move forwards at all speeds fr<br>standard flat roads with winds of 0 kilometers per hour,                      |            | neading                | The car shall be able<br>to move forwards at                           |
| Copy of System Requirements<br>Entertainment System   |      | 5          |       | TRN-SR-<br>7  | The car shall be able to move backwards to a maximur                                                                                     |            | Object                 | all speeds from 0 to<br>220 kilometers per                             |
| Marketing Requirements<br>Stakeholder Requirements    |      |            |       | TRN-SR-<br>9  | The car shall be able to accelerate from 0 to 100 Kilome<br>standard flat roads with winds of 0 kilometers per hour.                     | 1          | Text                   | hour on standard flat<br>roads with winds of 0<br>kilometers per hour, |
| System Requirements                                   |      |            |       | TRN-SR-<br>10 | The car shall be able to accelerate from 100 to 150 kilon kilon kilon be accelerate from 100 to 150 kilon kilon be accelerate with winds |            | Object                 | with 280 BHP.                                                          |
|                                                       | 11   |            |       | TRN-SR-       | The car shall be able to accelerate from 150 to 200 kilo<br>kilometers per second on standard flat roads with winds                      |            | Short Text<br>Comments |                                                                        |
|                                                       | ]    | •          |       |               |                                                                                                    | h          | Cost                   | 34.000000                                                              |
|                                                       |      |            |       | TRN-SR-<br>14 | The car shall be able to discriminate which authorized pe<br>operate the car.                                                            |            |                        |                                                                        |
|                                                       |      |            |       | TRN-SR-<br>16 | The car shall have a foot mechanism to control the spee                                                                                  |            | area                   | Engineering<br>Safety                                                  |
| erent Items                                           | 1    |            |       | TRN-SR-<br>17 | The speed control shall be infinitely variable from zero t                                                                               |            | Object<br>Type         | Requirement                                                            |
| System Requirements                                   | -1   | 1          |       | TRN-SR-<br>18 | The speed of the car shall be controllable by automatic                                                                                  |            | Priority<br>Progress   | 2<br>95                                                                |
| -                                                     |      |            |       | TRN-SR-       | The car shall be able to stop from 10 kilometers per ho                                                                                  |            | Status                 | Approved                                                               |
| avourites                                             | -1   | •          |       | 20<br>TRN-SR- | The car shall be able to stop from 30 kilometers per ho                                                                                  |            | System<br>Absolute     | 5                                                                      |
| User Requirements                                     |      |            |       | 21<br>TRN-SR- |                                                                                                    |            | Number<br>Object       | 1.1.1.1.0-1                                                            |
|                                                       | - 11 | -          | •     | I KINESKE     | · · · · · · · · · · · · · · · · · · ·                                                                                                    |            | Number<br>Last Modifi  |                                                                        |

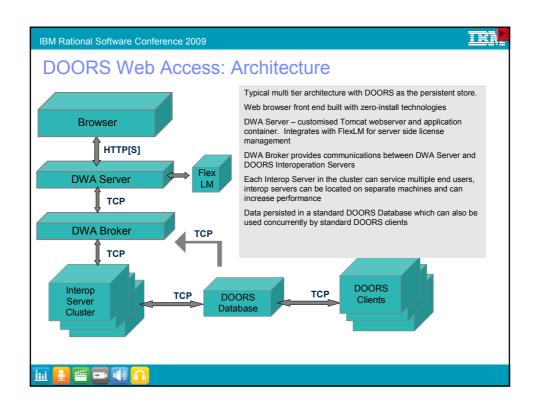

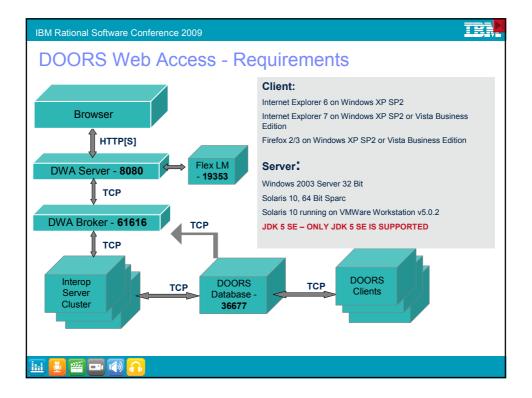

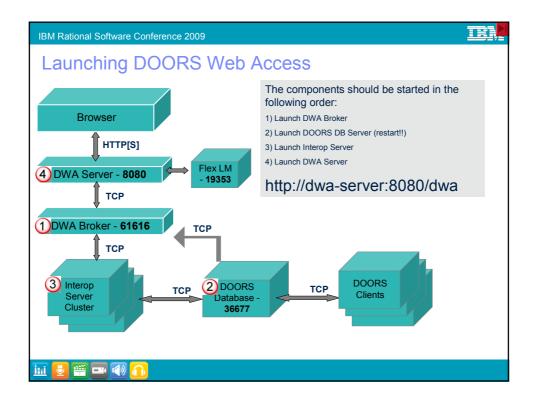

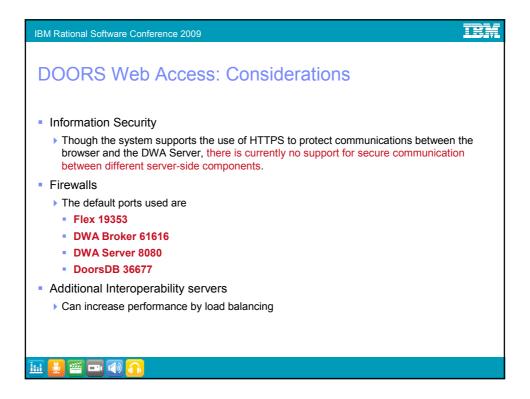

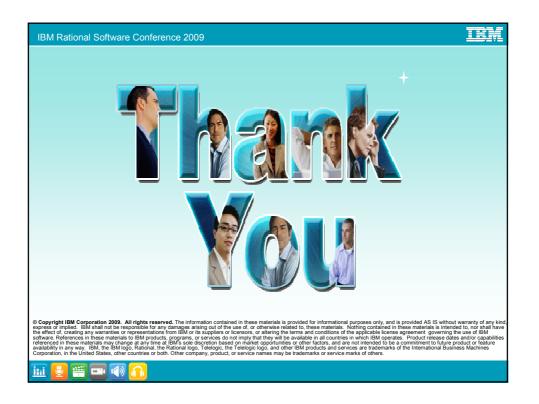